### АО «НПФ «РАДИО - СЕРВИС»

OKIT 422160

## **УТВЕРЖДАЮ**

раздел 6 «Поверка»

Заместитель директора ФГУП «ВНИИМС»

# **УТВЕРЖДАЮ**

Директор ЗАО «НПФ «Радио-Сервис»

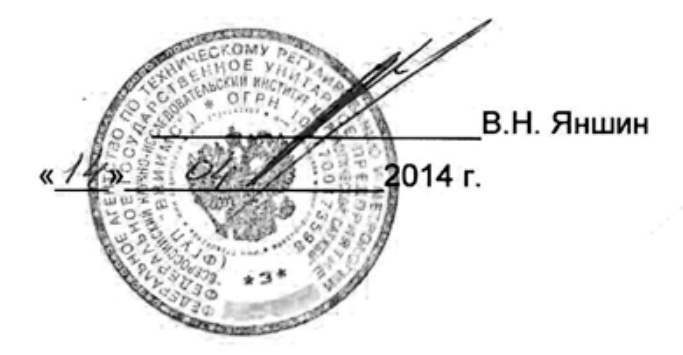

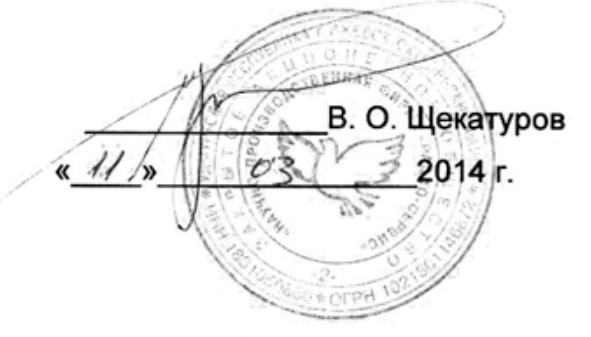

Измеритель сопротивления петли «фаза-нуль», «фаза-фаза» **ИФН-300** 

Руководство по эксплуатации PANM.411218.006 P3

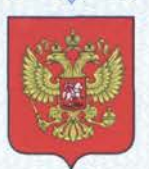

ФЕДЕРАЛЬНОЕ АГЕНТСТВО ПО ТЕХНИЧЕСКОМУ РЕГУЛИРОВАНИЮ И МЕТРОЛОГИИ

#### СВИИ **BO** K.

об утверждении типа средств измерений

RU.C.34.004.A Nº 55201

Срок действия до 26 мая 2019 г.

НАИМЕНОВАНИЕ ТИПА СРЕДСТВ ИЗМЕРЕНИЙ Измерители сопротивления петли "фаза-нуль", "фаза-фаза" ИФН-300

**ИЗГОТОВИТЕЛЬ** Закрытое акционерное общество "Научно-производственная фирма "Радио-Сервис" (ЗАО "НПФ "Радио-Сервис"), г. Ижевск

РЕГИСТРАЦИОННЫЙ № 57456-14

ЛОКУМЕНТ НА ПОВЕРКУ РАПМ.411218.006 РЭ, раздел 6

ИНТЕРВАЛ МЕЖДУ ПОВЕРКАМИ 2 года

Тип средств измерений утвержден приказом Федерального агентства по техническому регулированию и метрологии от 26 мая 2014 г. № 664

Описание типа средств измерений является обязательным приложением к настоящему свидетельству.

Заместитель Руководителя Федерального агентства

Ф.В.Булыгин  $\frac{06}{2014}$  r.

Серия СИ

Nº 015511

Настоящее руководство по эксплуатации (РЭ) предназначено для ознакомления с устройством и принципом работы измерителя сопротивления петли «фаза-нуль», «фаза-фаза» ИФН-300 (в дальнейшем – прибор) и содержит сведения, необходимые для его правильной эксплуатации, меры безопасности и методику поверки.

Прибор соответствует группе 4 по ГОСТ 22261.

Рабочие условия эксплуатации прибора:

- температура от минус 15 до плюс 50 ºС;

- верхнее значение относительной влажности 90 % при температуре плюс 30 °С. Нормальные условия по п. 4.3.1 ГОСТ 22261:

- температура окружающего воздуха от плюс 15 до плюс 25 °С;

- относительная влажность воздуха от 30 до 80 %;

- атмосферное давление от 84 до 106 кПа (от 630 до 795 мм рт. ст.).

Прибор выполнен в корпусе исполнения IP54 по ГОСТ 14254.

По электробезопасности прибор соответствует ГОСТ 12.2.091-2012.

По электромагнитной совместимости прибор соответствует ГОСТ Р 51522.1.

В связи с постоянным совершенствованием приборов, конструктивными изменениями, повышающими их надежность и улучшающими условия эксплуатации, возможны некоторые расхождения между выпускаемыми изделиями и конструкцией, описанной в данном РЭ.

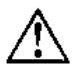

ВНИМАНИЕ! Перед включением прибора ознакомьтесь с настоящим РЭ.

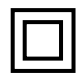

Корпус прибора имеет усиленную изоляцию,

**CAT IV 300В** *Категория безопасности*

### **1 Описание и работа**

- 1.1. Прибор предназначен для:
- измерения напряжения переменного тока;
- измерения активного, реактивного и полного сопротивлений петли «фаза-нуль» и

### «фаза-фаза»;

- измерения сопротивление постоянному току (металлосвязи).
- вычисления прогнозируемый ток короткого замыкания петли «фаза-нуль» и

«фаза-фаза», приведенного к напряжениям сети 220/380В или 230/400В;

### 1.2. Технические характеристики

1.2.1 Основные метрологические характеристики приведены в таблице 1.2.1.

### Таблица 1.2.2 – Основные метрологические характеристики

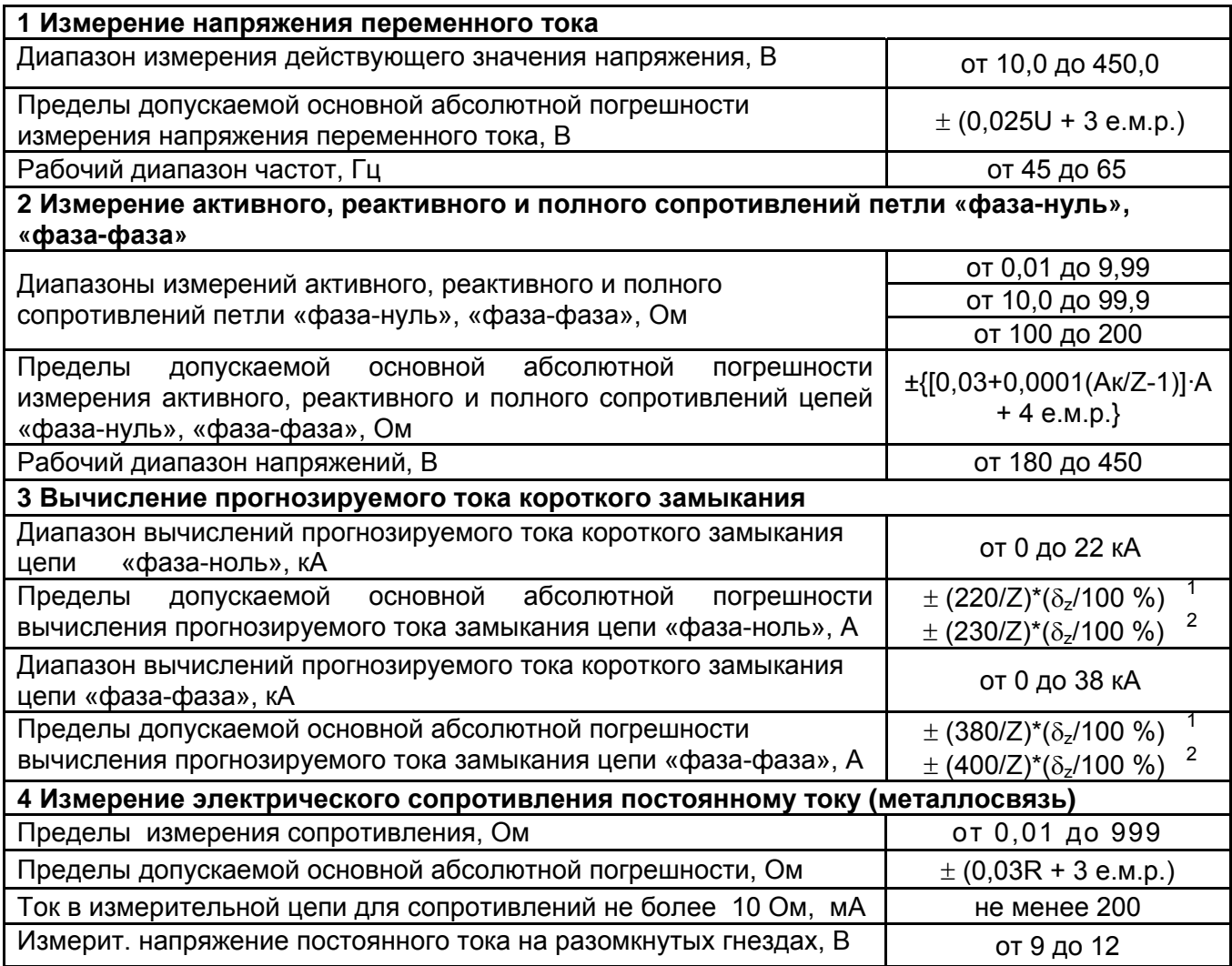

**Дополнительные погрешности**

Пределы допускаемых дополнительных относительных погрешностей измерений напряжения и частоты переменного тока, активного, реактивного и полного сопротивлений цепи «фаза-нуль» и «фаза-фаза», сопротивления постоянному току, вызванной изменением температуры в рабочем диапазоне,  $\pm$  1,5 %.

Пределы допускаемых дополнительных относительных погрешностей измерений напряжения и частоты переменного тока, активного, реактивного и полного сопротивлений цепи «фаза-нуль» и «фаза-фаза», сопротивления постоянному току, вызванной изменением относительной влажности окружающего воздуха в рабочем диапазоне,  $\pm$  1,5%.

Примечания:

е.м.р – единица младшего разряда

R, U – значения измеряемых, соответственно, сопротивления и напряжения

Ак – конечное значение диапазона активного, реактивного или полного сопротивлений, Ом;

Z – полное сопротивление петли «фаза-нуль или «фаза-фаза» (включая измерительные кабели), Ом

А – значения измеряемых, соответственно, полного, активного или реактивного сопротивлений, Ом;

 $\delta_z$  – предел относительной погрешности полного сопротивления петли «фаза-нуль» или «фазафаза», %

1, 2 – Погрешность при выборе номинального напряжения 220/380В или 230/400В соответственно.

1.2.2 Максимальный ток при проведении измерения петли «фаза-нуль» - 16 А, при измерении петли «фаза-фаза» - 28А. Длительность протекания тока не более 20мс при частоте переменного тока 50 Гц.

1.2.3 Перед проведением измерения параметров сети прибор производит контроль целостности и не допускает работу с цепями сопротивлением более 1 кОм.

1.2.4 При выключении, прибор сохраняет, а при включении восстанавливает настройки последнего измерения.

1.2.5 Прибор сохраняет до 10000 результатов измерений с возможностью обмена данными с внешним устройством (компьютером).

1.2.6 Диапазон напряжения питания от 7,5 до 5,2 В. Питание осуществляется от никель-металгидридного (Ni-Mh) аккумулятора номинального напряжения «6 В», емкостью «2000 мА/ч» или от пяти сменных элементов питания типоразмера АА, устанавливаемых в батарейном отсеке. Допускается применение пяти аккумуляторов типоразмера АА номинального напряжения «1,2 В».

Конструкция прибора обеспечивает извлечение и установку аккумуляторной батареи (например, для замены) без нарушения пломбирования прибора.

1.2.7 Прибор имеет самоконтроль напряжения питания. При снижении напряжения от 5,2 до 5,0 В происходит отключение прибора.

1.2.8 Прибор имеет режим зарядки аккумулятора. Он включается автоматически при подключении сетевого блока питания из комплекта поставки прибора и отображается индикатором. Прибор обеспечивает защиту аккумулятора от перезарядки.

1.2.9 Время готовности прибора при включении питания не более 4 с.

1.2.10 Время непрерывной работы прибора при цикле: измерение – 1 минута, пауза – 2 минуты, не менее 4 часов.

1.2.11 При неиспользовании прибора в течение от 2 до 3 минут, происходит автоматическое выключение.

1.2.12 Уровень защиты программного обеспечения от непреднамеренных и преднамеренных изменений «А».

1.2.13 Мощность потребления не более 4,5Вт.

1.2.14 Масса прибора не более 0,8 кг.

1.2.15 Габаритные размеры прибора не более 88 х 105 х 245 мм.

1.2.16 Срок службы не менее 10 лет.

1.3. Комплектность

Таблица 1.3 – Комплект поставки

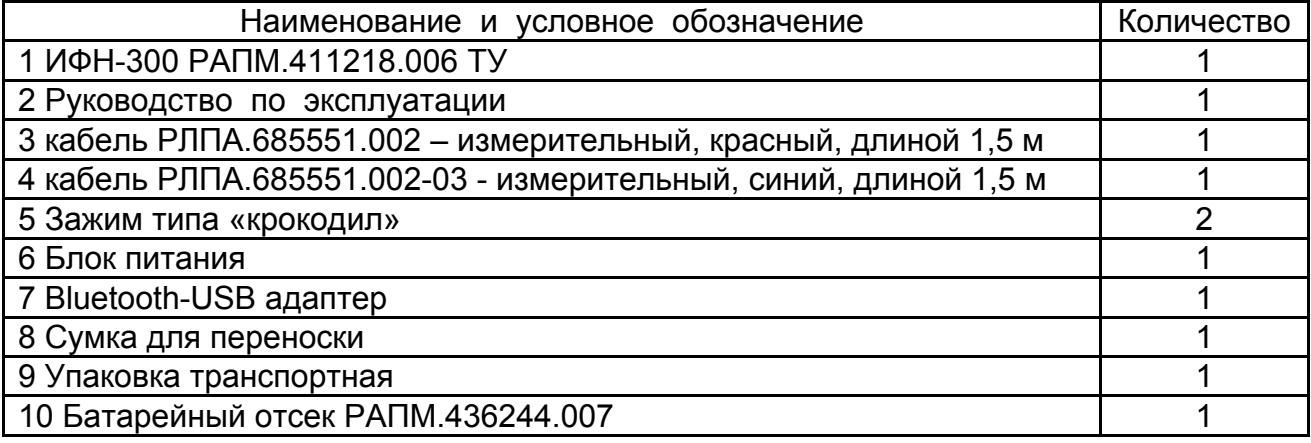

1.4 Устройство и работа

Органы управления, индикации и сигнальные разъемы располагаются на передней панели. Вся индикация прибора выводится на жидкокристаллический индикатор.

Прибор измеряет напряжение в цепи фаза-нуль или фаза-фаза, падение напряжения на известной нагрузке и сдвиг фаз между напряжением и током. На основании этих данных производится расчет комплексного сопротивления петли фаза-нуль или фаза-фаза, по которому в свою очередь вычисляется прогнозируемый ток короткого замыкания.

Измерение сопротивления постоянному току основано на измерении напряжения на нагрузке при протекании через неё испытательного тока. Рассчитанная величина сопротивления отображается на индикаторе и запоминается. Изменение величины

испытательного тока, переключение диапазонов измерения и определение единиц измерения производятся автоматически.

Прибор автоматически устраняет погрешность, обусловленную сопротивлением кабелей измерительных. Для измерения сопротивления кабелей измерительных и цепей коммутации в приборе существует режим корректировки нуля, в целом идентичный режиму измерения сопротивления постоянному току. Измеренное значение сопротивления записывается в энергонезависимую память прибора и служит для коррекции результатов измерений в других режимах.

Прибор сохраняет в энергонезависимой памяти установки и режимы работы. После выключения и повторного включения прибор переходит в ранее активный режим. Прибор обеспечивает фиксацию и просмотр в дальнейшем результатов измерений.

Общий вид прибора приведен на рисунке 1.4.1.

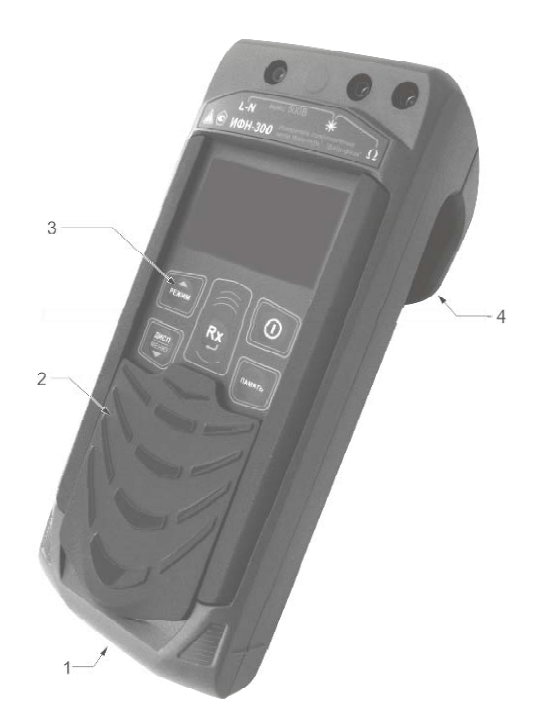

1 – гнездо « $\neg$  $\neg$ » для подключения блока питания (центральный штырь – «минус»);

2 – защитная панель (защитная крышка);

3 – передняя панель;

4 – ручка (крюк).

Рисунок 1.4.1 – Общий вид ИФН-300

Расположение органов управления и разъёмов подключения измерительных кабелей показано на рисунке 1.4.2.

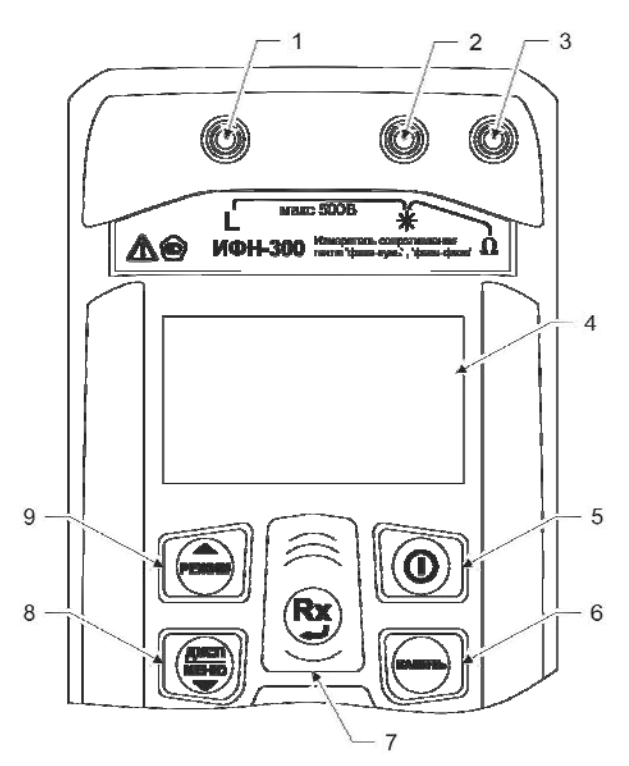

Рисунок 1.4.2 – Расположение разъёмов подключения и органов управления ИФН-300

1, 2, 3 – гнезда для подключения кабелей;

4 – жидкокристаллический индикатор;

5 – кнопка  $\circled{0}$ - включение и выключение прибора;

6 – кнопка (память)- кнопка вызова функции работы с памятью (запись, чтение, удаление и передача на компьютер измеренных значений);

7 – кнопка  $\overline{(\mathbf{R}\mathbf{x})}$  начало измерений. В меню кнопка выполняет функцию подтверждения выбранного действия, либо возврата в основной режим.

8 – кнопка  $\left(\frac{\text{Amp}}{\text{Mning}}\right)$  переключение вида и объема отображаемой информации при измерениях сопротивление петли (см.п.2.4.2). При удержании более 3 сек – вход в меню. В меню кнопка выполняет функцию движения по меню вниз.

9 – кнопка  $\binom{2}{P}$  - переключение режимов: измерение сопротивление петли измерение сопротивления металлосвязи. В меню кнопка выполняет функцию движения по меню вверх.

1.5 Требования к маркировке и упаковке

Маркировка прибора соответствует ГОСТ 22261, ГОСТ 12.2.091-2012 и комплекту конструкторской документации (КД). Упаковка прибора соответствует ГОСТ 9181 и комплекту КД.

#### **2 Использование по назначению**

2.1 К эксплуатации прибора допускаются лица, изучившие настоящее руководство и имеющие допуск к работе с электроустановками до 1000 В.

2.2 Подготовка к работе

2.2.1 В случае если прибор находился при температуре, отличной от рабочей, предварительно выдержать его при рабочей температуре в течении двух часов.

Прибор необходимо расчехлить и проверить на отсутствие механических повреждений и загрязнений. Проверить исправность защитных крышек и креплений, проверить целостность изоляции и отсутствие загрязнений кабелей. Проверить отсутствие механических повреждений и загрязнений на блоке питания. Проверить дату последней поверки прибора. Срок поверки не должен истечь.

При эксплуатации приборов необходимо перед работой очистить измерительные гнезда и поверхности вокруг них.

2.2.2 Зарядка аккумулятора

Для питания прибора используется никель-металлогидридный аккумулятор «5Н-АА2000В-1» с номинальной ёмкостью «2000 мА/ч».

*Примечание. Перед зарядкой убедитесь, что в батарейный отсек установлен аккумулятор, а не батареи. Пренебрежение данным правилом может привести к повреждению батарейного отсека и батареи.* 

*Примечание. Зарядка аккумулятора проводится при температуре окружающего воздуха от плюс 10 до плюс 30 ºС. Пренебрежение данным правилом снижает ресурс аккумулятора.* 

Степень заряда аккумулятора отображается на индикаторе условным символом в виде «батарейки».

Для зарядки аккумулятора подключить выходной штекер блока питания из комплекта поставки прибора к гнезду «джек» прибора. Блок питания включить в сеть «220 В». Процесс заряда аккумулятора отображается заполнением символа «Батарея» на индикаторе. По завершению зарядки символ «Батарея» заполнен.

Для зарядки полностью разряженного аккумулятора требуется от 6 до 8 часов.

При длительном неиспользовании прибора рекомендуется один раз в три месяца проводить подзарядку аккумулятора.

*Примечание. Зарядка штатного аккумулятора производится током от 400 мА до 500 мА. При зарядке аккумулятора с другой номинальной ёмкостью рекомендуется периодически проверять его температуру, например, на ощупь. При быстром подъёме температуры зарядку необходимо прекратить.* 

#### **2.3 Работа с прибором**

После включения и самотестирования прибора на его индикаторе сначала отображается версия программного обеспечения, затем прибор переходит в режим последнего перед выключением измерения,

Уровень напряжения питания отображается в виде символа «Батарея» в верхнем правом углу: площадь затемнения символа пропорциональна напряжению питания. Если на индикаторе появляется надпись «Аккумулятор разряжен. Отключение» и прибор выключается (напряжение питания ниже 5,2..5,0В), то необходимо зарядить аккумулятор согласно п. 2.2.2), заменить аккумулятор или батареи питания согласно п.3.1.

#### 2.3.1 Управление и сервисные возможности (меню) прибора

2.3.1.1 Контрастность изображения

Прибор позволяет изменять контрастность изображения на индикаторе. Для ДИСП этого на выключенном приборе нажмите кнопку  $\overline{\bullet}$  и, удерживая её, включите прибор. На индикаторе появится сообщение «КОНТРАСТНОСТЬ». Кнопками <sup>(режим)</sup> и Дисп  $\begin{array}{c}\n\overbrace{\text{MEMO}}\\
\overbrace{\text{WEHIO}}\n\end{array}$ , можно установите контрастность в пределах от 0 до 100 %. Для выхода из режима установки контрастности нажмите кнопку (ВХ). Установленное значение контрастности сохранится в памяти прибора.

2.3.1.2 Работа с меню

Дисп При нажатии и удержании более трех секунд кнопки , происходит переход в меню. Набор доступных пунктов меню – контекстный, то есть зависит от режима измерения, из которого был произведен переход. Навигация по пунктам меню Дисп осуществляется с помощью кнопок (режим) и меню), редактирование выбранного пункта (выбранный пункт выделен инверсно) – по нажатию кнопки  $\left(\mathbf{R}\mathbf{x}\right)$ .

Более подробно работу с меню и дополнительные опции для каждого режима смотрите в описании соответствующих измерений.

В пункте «ДИСПЛЕЙ» производится установка полного и сокращенного варианта отображения результатов в режиме измерения параметров петли «фаза-нуль», «фаза-фаза».

В пункте «U ном» производится установка номинального напряжения сети «220/380» или «230/400» для вычисления токов короткого замыкания.

2.3.2 Работа с памятью

В приборе память организована в виде набора 100 объектов, каждый из которых состоит из 100 ячеек.

По завершению измерения, прибор в течение 20 секунд отображает результат ПАМЯТЬ последнего измерения. Для сохранения результата измерения нажмите кнопку появится меню записи в память согласно рисунку 2.3.2.1

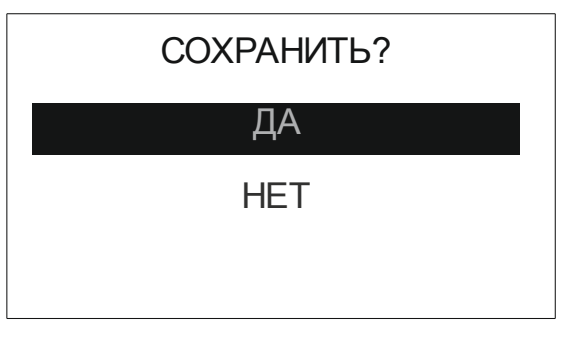

Рисунок 2.3.2.1 – Меню записи в память

При выборе пункта «Да», предлагается выбрать номер объекта. Увеличение или дисп уменьшение номера объекта осуществляется кнопками <sup>(режим</sup>) или **MEHIO** соответственно. Для подтверждения выбранного номера нажмите кнопку  $\left(\mathbf{R}\right)$  - прибор перейдет в меню выбора ячейки для сохранения результата (рисунок 2.3.2.2 а)

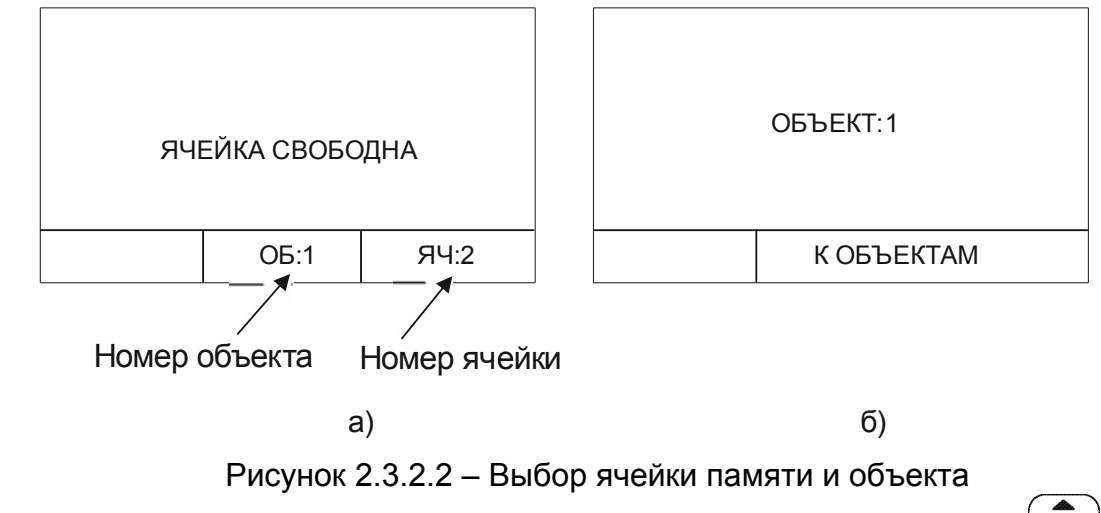

Увеличение или уменьшение номера ячейки осуществляется кнопками <sup>(режим)</sup> или лисп **MEHIO** 

соответственно. При необходимости возврата в меню выбора объекта нажмите

кнопку <sup>(память</sup>). Для подтверждения установленного номера ячейки нажмите кнопку (ВХ). После записи результатов, прибор выходит из режима работы с памятью.

Если прошло более 20 секунд после окончания измерения или прибор выключился, то для просмотра последнего измеренного значения нажмите кнопку , появится меню работы с памятью согласно рисунку 2.3.3.

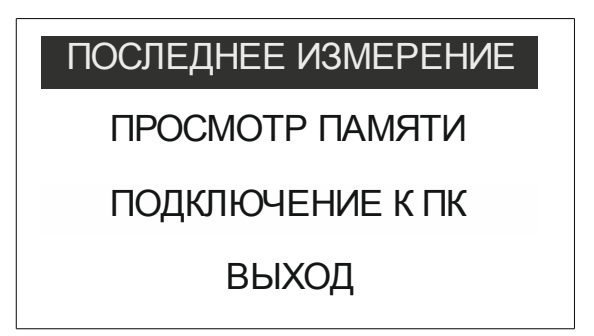

Рисунок 2.3.3 – Меню работы с памятью

При выборе пункта «Последнее измерение» отображается результат последнего измерения. При необходимости сохранения последнего измеренного значения нажмите кнопку <sup>(память)</sup>, далее открывается меню записи в память.

Для просмотра сохраненных результатов измерений в меню прибора выберете пункт «Просмотр памяти» - прибор перейдет в меню выбора объекта. После выбора, на индикаторе отобразится информация, записанная в текущую ячейку текущего объекта. Если в выбранной ячейке отсутствует запись, то появляется информация «Ячейка свободна». Навигация по ячейкам памяти осуществляется с помощью кнопок

 $\widehat{R}$  , выход из меню памяти по нажатию кнопки  $\widehat{R}$  или  $\widehat{R}$ 

### 2.3.3 Работа с компьютером

 В приборе реализована возможность обмена данными с внешним устройством (компьютером) по беспроводной связи. Для передачи данных в ПК необходимо наличие устройства Bluetooth. При отсутствии встроенного устройства необходим внешний Bluetooth-USB адаптер.

Прием и передача производится средствами операционной системы компьютера. Данные передаются и сохраняются на ПК в виде текстовых файлов содержащих информацию, хранящуюся в памяти прибора. Для удобства работы с данными используется специализированная программа «RS-terminal», которая позволяет присваивать собственные имена объектам и ячейкам (длина имени до

десяти символов), генерировать отчеты и т.п. Программа и её подробное описание доступно для скачивания на сайте компании www.radio-service.ru.

Для обмена данными с компьютером необходимо:

- включить персональный компьютер и запустить программу RS-terminal версии не ниже 1.05;

- во включенном приборе войти в режим «Меню», выбрать опцию «Память», а в этой опции раздел «ПЕРЕДАЧА В ПК»;

- в окне программы RS-terminal выбрать необходимые объекты и ячейки. Файл с результатами измерений может быть скопирован и отредактирован любым текстовым редактором.

*Примечание. Прибор должен располагаться в условиях прямой видимости на расстоянии не более 8 метров от компьютера.*

### **2.4 Проведение измерений**

*ВНИМАНИЕ! Действующее значение напряжения на измерительных гнездах прибора* « **L**» и « » *должно быть не более 500В. Несоблюдение этого правила может привести к выходу прибора из строя.* 

*ВНИМАНИЕ! Перед проведением любых измерений следует убедиться в надежности и качестве соединений прибора с кабелями измерительными и исследуемыми цепями.* 

2.4.1 Измерение напряжения и частоты

После включения и выбора режима измерения сопротивления петли прибор переходит в режим вольтметра. Прибор автоматически измеряет и отображает на индикаторе действующее значение напряжения и частоты переменного тока между гнездами « **L**» и « ». Пример индикации показан на рисунке 2.4.1.

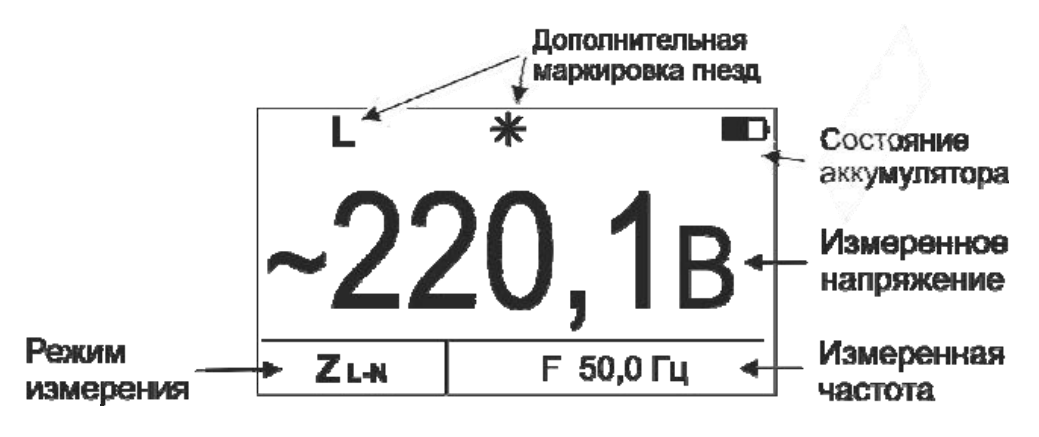

Рисунок 2.4.1 – Измерение напряжения и частоты

2.4.2 Измерение параметров петли «фаза-нуль», «фаза-фаза»

ВНИМАНИЕ! Возможна некорректная работа прибора в сетях, оборудованных частотными преобразователями.

ВНИМАНИЕ! При смене измерительных кабелей, а также периодически в процессе эксплуатации необходимо производить коррекцию нуля « >0< » прибора, как это описано в п.2.4.4.

Кнопкой <sup>(режим)</sup> выбирите режима измерение параметров петли «фаза-нуль», «фаза-фаза», на индикаторе в окне «режим измерения» появится символ **Z L-N(L).** 

Подключите измерительные кабелей к прибору и к исследуемой цепи «фазануль» как показано на рисунке 2.4.2.1. При этом на индикаторе прибора отобразится символ **Z L-N,** частота и действующее напряжение сети ( рисунок 2.4.2.1 а).

*Примечание. Проведение измерений в цепях L-PE, оборудованных УЗО, может приводить к их срабатыванию. Поэтому на время проведения измерений УЗО следует зашунтировать. После проведения измерений шунты необходимо удалить*.

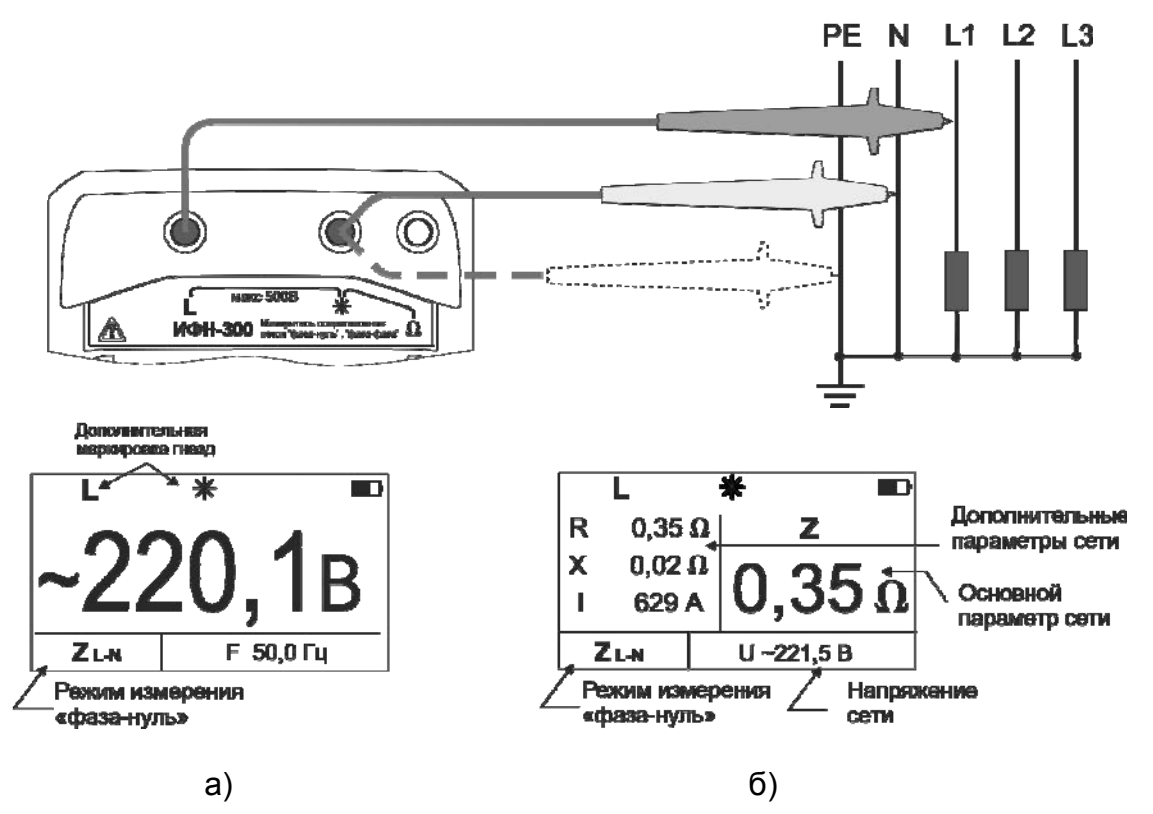

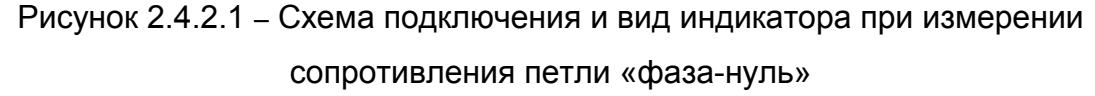

Для проведения измерения нажмите кнопку  $\left(\mathbf{R}\mathbf{x}\right)$ . Далее прибор проведет проверку целостности цепи малым током, не допуская работу с цепями сопротивлением более 1 кОм (о чем свидетельствует сообщение «Цепь повреждена!» на индикаторе прибора), после чего произведет измерение.

Результаты измерения: Z - полное, R - активное, X - реактивное сопротивления цепи, I - прогнозируемые ток короткого замыкания отображаются на индикаторе

(рисунок 2.4.2.1 б) в течение 20 секунд и могут быть записаны в ячейку памяти при нажатии кнопки <sup>(память</sup>). После этого прибор переходит в режим измерения напряжения.

Циклический перебор выводимых на индикатор параметров осуществляется кнопкой  $\overline{\overset{\text{whence}}{\blacktriangledown}}$ 

Измерение параметров цепи «фаза-фаза» осуществляется аналогично измерениям «фаза-нуль». Схема подключения и вид индикаторов приведены на рисунке 2.4.2.2.

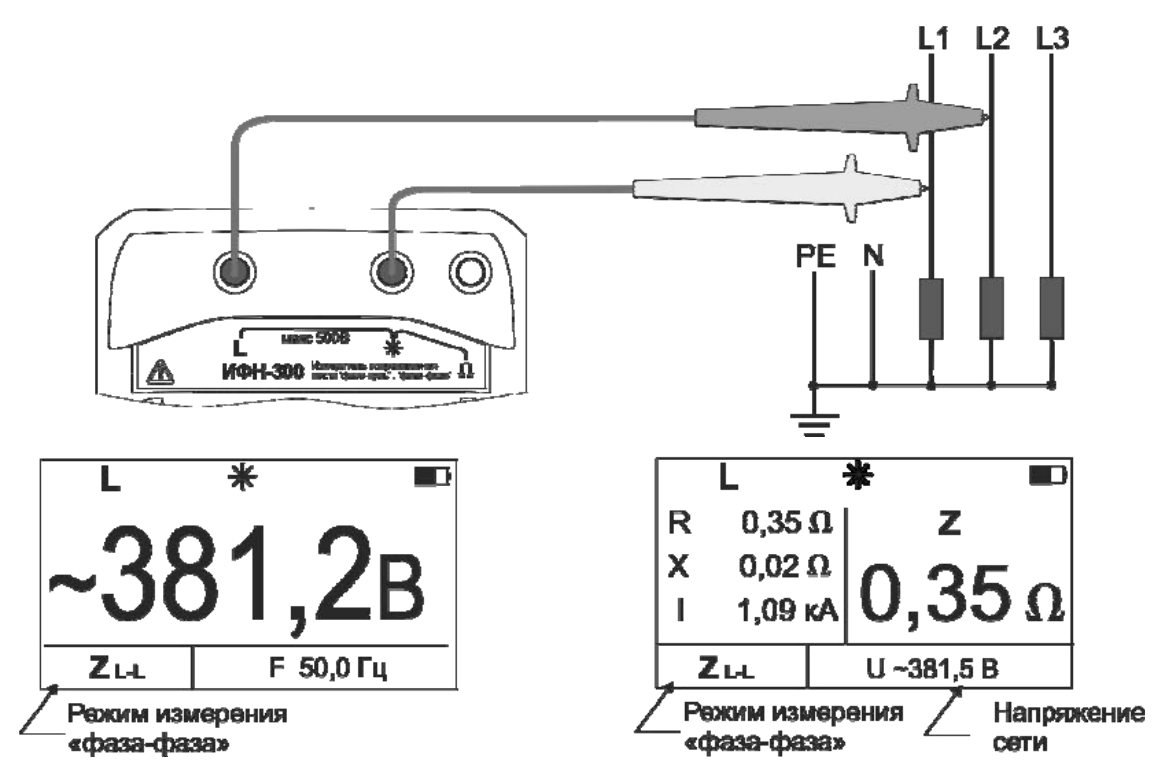

Рисунок 2.4.2.2 – Схема подключения и вид индикатора при измерении сопротивления петли «фаза-фаза»

Примечание. Значительные колебания напряжения в сети могут вызывать от измерения к измерению нестабильность показаний измеренных параметров. В этом случае рекомендуется проводить измерения в другое время, например, когда будут отключены мощные потребители. Дополнительно следует проверить качество всех соединений или провести серию из нескольких измерений и найти среднее значение искомого параметра.

Примечание. В приборе имеется защита от перегрева измерительного резистора. Если его температура превысила верхний допустимый порог, на индикаторе высвечивается мигающий символ  $\mathbf{t}^{\circ}$  и следующее измерение может быть произведено только после снижения его температуры до рабочей.

2.4.3 Измерение сопротивления металлосвязи

ВНИМАНИЕ! При смене измерительных кабелей, а также периодически в процессе эксплуатации необходимо производить коррекцию нуля « >0< » прибора, как это описано в п.2.4.4.

Подключение кабелей к прибору для измерения сопротивления металлосвязи показано на рисунке 2.4.3.1

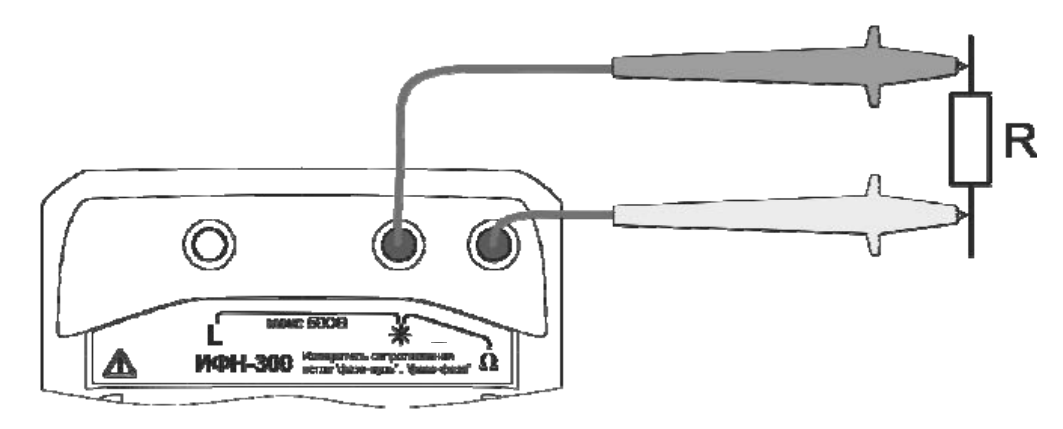

Рисунок 2.4.3.1 - Измерение сопротивления металлосвязи

Кнопкой <sup>(режим)</sup> выберите режим «Rm». Если уровень внешних помех на объекте измерения не позволяет провести измерение с заданной точностью, на индикаторе в U

режиме ожидания появится символ .

*ВНИМАНИЕ! Действующее значение напряжения на гнездах* « » - «**Ω**» *не должно превышать 250 В. Несоблюдение этого правила может привести к выходу прибора из строя.* 

Для начала измерений нажмите кнопку . Измеренное значение сопротивления отобразится на индикаторе (рисунок 2.4.3.2).

Результаты последнего измерения отображаются на индикаторе в течение 20 секунд и при нажатии кнопки <sup>(память)</sup> могут быть записаны в ячейку памяти, или отображение может быть прервано при нажатии любой кнопки.

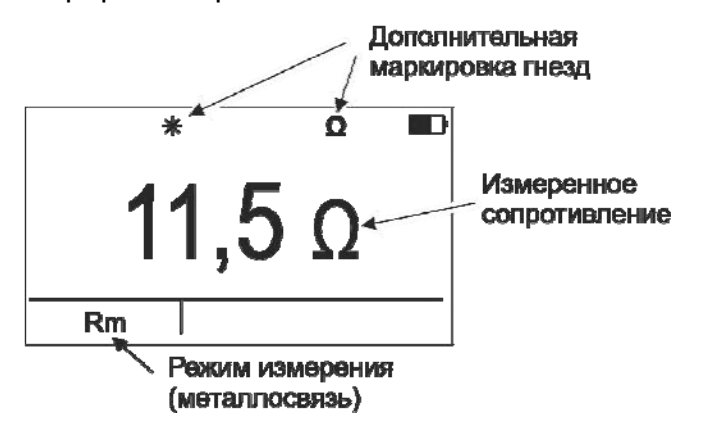

Рисунок 2.4.3.2 – Измерения сопротивления металлосвязи

Примечание. Следует помнить, что истинное сопротивление измеряемого объекта меньше показаний прибора на величину сопротивления измерительных кабелей и переходных сопротивлений в точках их подключения. Влияние сопротивления измерительных кабелей на результат измерения корректируется путём вычитания из общего результата измерения сопротивления измерительных кабелей, полученных в результате процедуры коррекции >0<. Однако данная измерений малых сопротивлений не корректировка по точности заменяет четырехпроводный метод измерения.

Примечание - Если сопротивление объекта измерения значительно меньше сопротивления измерительных кабелей, то из-за различных погрешностей и ошибок могут индицироваться результаты измерения с отрицательным знаком.

2.4.4 Коррекция « >0< » прибора.

Подключите измерительные кабели к гнездам «\*» и « $\Omega$ ». Войдите в меню, выберите пункт «Коррекция» и нажмите кнопку (ВХ). После перехода в меню коррекции, выберите пункт «Корректировать». Надежно замкните между собой свободные концы измерительных кабелей и нажмите кнопку (Rx). Прибор произведет измерение сопротивления кабелей и сохранит в памяти. В дальнейшем это значение будет автоматически использоваться для коррекции результатов измерений во всех режимах.

ВНИМАНИЕ! Сопротивление кабелей измерительных  $He$ должно превышать 1 Ом. противном случае калибровка блокируется. B  $\Omega$ чем свидетельствует соответствующее сообщение на индикаторе прибора

### 3 Техническое обслуживание и устранение неисправностей

Обслуживание сводится к соблюдению правил эксплуатации и хранения.

Перечень возможных неисправностей и методы их устранения приведены в таблице 3.

Таблица 3 – Перечень возможных неисправностей и методы их устранения

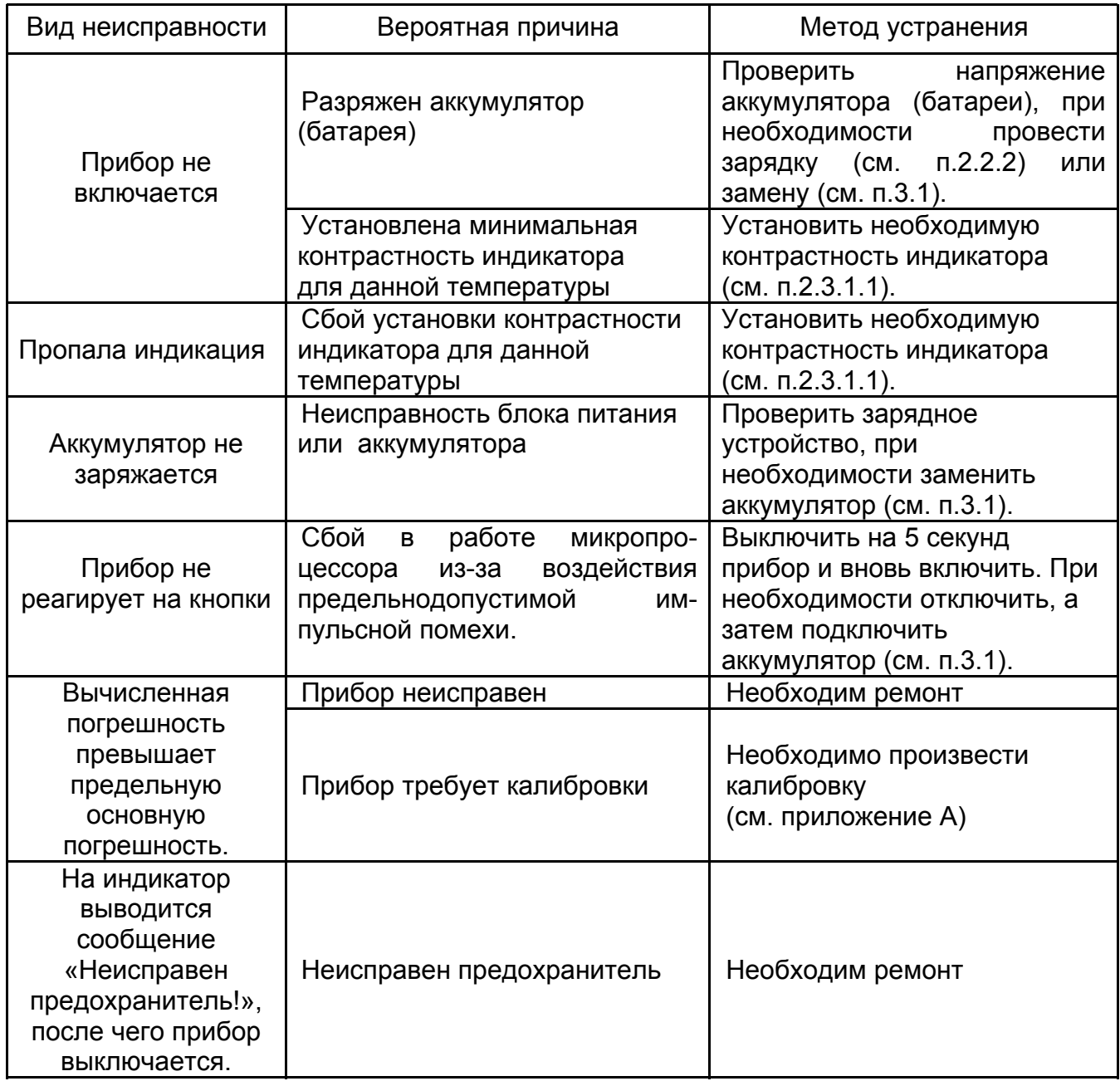

Ремонт прибора допускается только на предприятии – изготовителе или в специализированных ремонтных предприятиях.

3.1 Замена аккумулятора или элементов питания

Для замены элементов питания необходимо:

- извлечь винты крепления крышки аккумулятора;
- снять крышку и извлечь аккумулятор (батарейный отсек);
- разъединить разъём, идущий к аккумулятору (батарейному отсеку);
- заменить аккумулятор или элементы питания, восстановить соединение;
- собрать прибор в обратной последовательности;
- провести зарядку аккумулятора.

### **4 Транспортирование и хранение**

Транспортирование прибора без ограничения дальности в штатной упаковке всеми видами транспорта. При транспортировании самолетом прибор должен быть размещен в герметичном отсеке.

Климатические условия транспортирования и хранения в пределах температуры окружающего воздуха от минус 50 до плюс 70 ºС при относительной влажности воздуха не более 90% при температуре плюс 30 ºС. Воздействие атмосферных осадков не допускается.

### **5 Утилизация**

Утилизация прибора производится эксплуатирующей организацией и выполняется согласно нормам и правилам, действующим на территории страны.

В состав прибора не входят экологически опасные элементы.

### **6 Поверка**

6.1 Общие указания

Поверка прибора должна проводиться при его применении в сферах распространения государственного регулирования. При использовании прибора вне сферы государственного регулирования допускается проведение калибровки.

Первичная поверка производится при производстве прибора и после ремонта. Периодическая поверка производится не реже одного раза в 2 года.

### 6.2 Операции поверки

Таблица 6.2.1 – Операции поверки

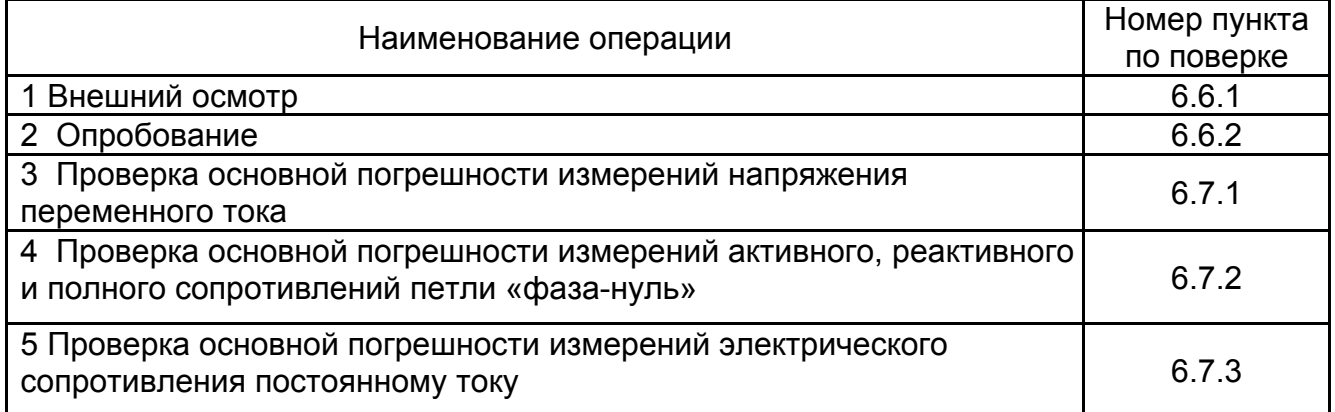

### 6.3 Средства поверки

Средства поверки должны быть исправны и поверены. Перечень средств поверки указан в таблице 6.3.1.

Таблица 6.3.1 – Средства поверки

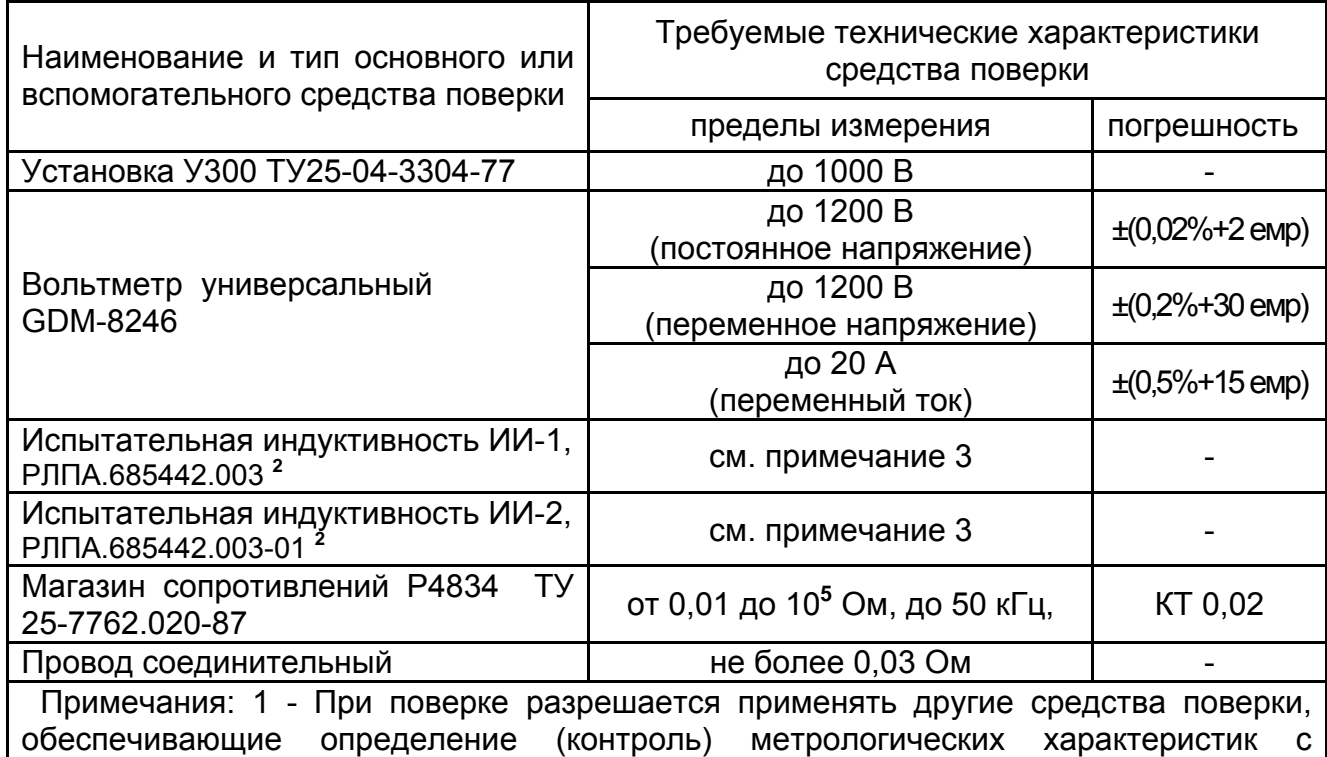

требуемой точностью.

2 - Изготовитель: АО НПФ «Радио-Сервис».

3 - Параметры испытательной индуктивности в свидетельстве об аттестации

Испытательные индуктивности должны быть аттестованы согласно приложению Б. Рекомендуемая форма свидетельства об аттестации - в приложении В. По электробезопасности должны соответствовать ГОСТ Р 51350

Сеть переменного тока должна соответствовать требованиям, изложенным в таблице 6.3.2.

Таблица 6.3.2. Требования к сети переменного тока

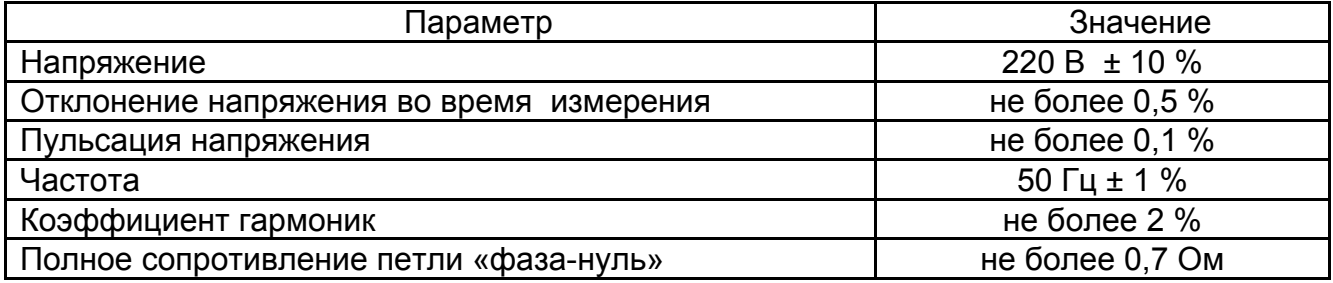

6.4 Условия поверки

Поверка должна проводиться в нормальных условиях по п. 4.3.1 ГОСТ 22261-94:

- температура окружающего воздуха от 15 до 25 **º**С;

- относительная влажность воздуха от 30 до 80 **%**;

- атмосферное давление от 84 до 106 кПа (от 630 до 795 мм рт. ст.).

6.5 Подготовка к поверке

Разместить измерительные приборы и вспомогательные средства поверки в удобном рабочем месте. Устанавливать испытательные индуктивности следует таким образом, чтобы в радиусе 0,5 метра не располагались крупногабаритные предметы из ферромагнитных материалов.

Если до этого приборы находились в условиях отличных от нормальных, выдержать их в нормальных условиях в течение времени, установленного в руководствах по эксплуатации на данные приборы.

Включить приборы и выдержать время, необходимое для установления рабочего режима.

Испытательные индуктивности ИИ1, ИИ2 следует выдержать при температуре, при которой производится поверка прибора в течение не менее 3 часов.

Убедиться в том, что сопротивление дополнительного соединительного провода, используемого при поверке, не превышает 0,03 Ом.

Все действия с прибором производятся в соответствии с настоящим РЭ с использованием кабелей измерительных из комплекта поставки прибора.

6.6 Порядок проведения поверки

При проведении испытаний необходимо соблюдать требования безопасности и требования, изложенные в технической документации на измерительные приборы.

6.6.1 Внешний осмотр

При проведении внешнего осмотра прибора установить:

- соответствие комплектности;

- отчетливая видимость всех надписей (маркировки);

- удовлетворительное крепление измерительных гнезд, электрических соединителей, стекла;

- отсутствие трещин, царапин, загрязнений мешающих считыванию показаний, грубых механических повреждений наружных частей корпуса прибора.

#### 6.6.2 Опробование

Целью опробования является проверка функционирования прибора, при этом опробованию подвергаются приборы, удовлетворяющие требованиям внешнего осмотра.

Включить прибор. В течении двух секунд на индикаторе приборов, в правом нижнем углу индикатора будет отображаться номер версии программного обеспечения (ПО). Результат считается положительным, если версия ПО имеет номер не ниже «1.00».

Далее переключить прибор в режим «фаза-нуль». Подключить кабели измерительные к гнездам «L» и «\*» прибора, затем подключить прибор к сети переменного тока 220В, 50Гц и убедиться в отсутствии на индикаторе предупреждающей надписи о неисправности прибора. Отключить прибор от сети. После этого прибор допускается к поверке.

6.7 Поверка основных метрологических характеристик

6.7.1 Проверка основной погрешности измерения напряжения переменного тока. Собрать схему рабочего места в соответствии с рисунком 6.8.

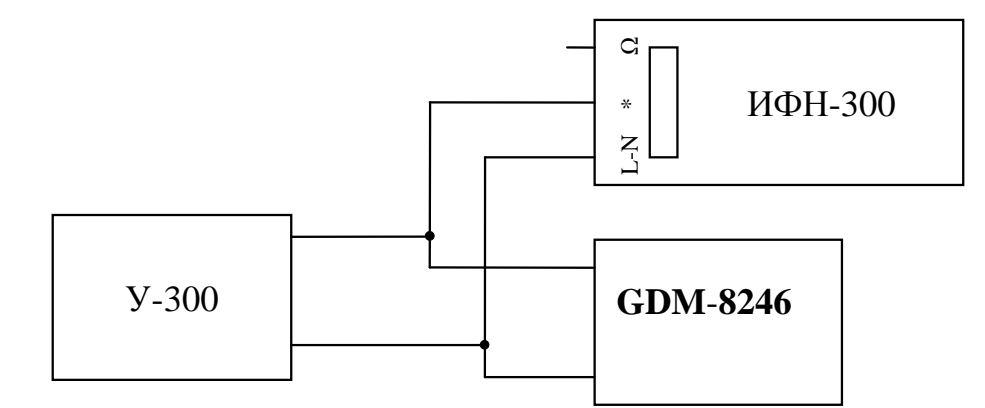

Рисунок 6.7.1 – Схема проверки погрешности при измерении напряжения

Поверяемый прибор должен находиться в режиме «фаза-нуль». Установить на источнике переменного тока У-300 напряжения в точках 20, 100, 200, 300 и 450 В, измерять его образцовым вольтметром переменного тока и снимать показания с поверяемого прибора. Вычислить абсолютную погрешность измерения напряжения:

$$
\Delta U = U_X - U_3, \text{ rge}
$$

 $U_X$  – показания прибора, В;

UЭ – показания эталонного вольтметра, В.

Проверка измерения напряжения считается удовлетворительной, если ∆U не превышает расчетного значения предела допускаемой основной абсолютной погрешности, указанной в таблице 1.2.2.

6.7.2 Проверка основной погрешности при измерении активного, реактивного и полного сопротивления петли «фаза-нуль».

Метод проверки основан на проведении серии измерений активного и реактивного сопротивлений на линии с низким внутренним сопротивлением и испытательными индуктивностями, имитирующими линии с различными активными и реактивными сопротивлениями.

Перед процедурой проверки следует провести корректировку нуля кабелей измерительных и дополнительного соединительного провода согласно п.2.2.4 настоящего РЭ. Для этого подключите кабели измерительные к гнездам « $\Omega$ » и « $\star\!\!\star$ » прибора, а дополнительный соединительный провод подключите к свободным клеммам кабелей измерительных.

Проверка производится по схемам, изображенным на рисунках 6.7.2.1 и 6.7.2.2

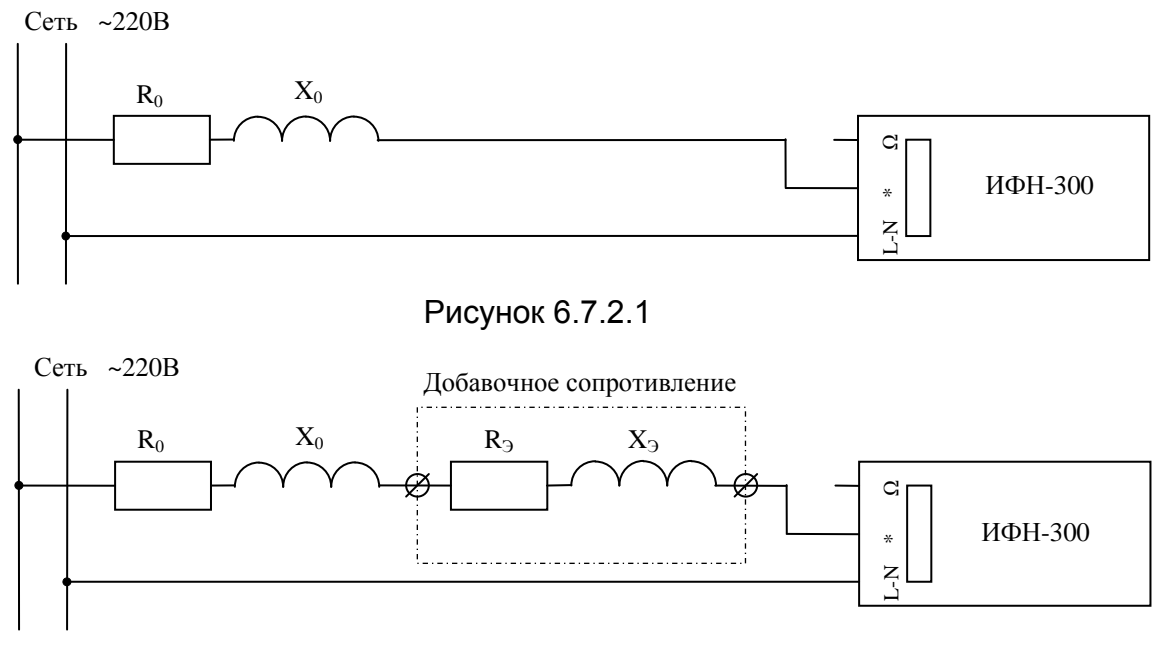

#### Рисунок 6.7.2.2

Подключить прибор к сети переменного тока, используя кабели измерительные и дополнительный соединительный провод (6.7.2.1). Провести серию из пяти измерений собственного активного и реактивного сопротивлений сети и вычислить их средние значения  $R_0$  и  $X_0$  соответственно.

На рисунках:

 $R_0$  и  $X_0$  – эквивалентные активное и реактивное сопротивление сети. Ом:

 $R_3$  и  $X_3$  – активное и реактивное сопротивление испытательных индуктивностей 1 и 2, Ом.

Произвести серию измерений суммарного активного  $(R_0+R_3)$  и реактивного  $(X_0+X_3)$ сопротивлений, поочередно подключая в качестве добавочного сопротивления (рисунок 6.7.2.2) испытательную индуктивность ИИ-1 гнездами Х1-Х2, ИИ-2 гнездами Х1-Х2, ИИ-2 гнездами Х1-Х3.

Вычислить полное сопротивление сети и ИИ  $Z_{0+3} = \sqrt{(R_0 + R_3)^2 + (X_0 + X_3)^2}$ 

Вычислить относительную погрешность измерения активного сопротивления:

$$
\Delta R = R - R_0 - R_3, \text{ rge}
$$

R - измеренное значение активного сопротивления, Ом;

 $R_0$  – внутреннее активное сопротивление сети, Ом;

 $R_3$  =  $R_{30}$  \* (1+0,0039\*(Т-Т<sub>0</sub>)) - активное сопротивление испытательной индуктивности при температуре Т, Ом;

 $R_{30}$  – активное сопротивление испытательной индуктивности при температуре Т<sub>0</sub>, содержится в свидетельстве об аттестации испытательной индуктивности, Ом;

 $T_0$  - температура, при которой производилась аттестация испытательной индуктивности, содержится в свидетельстве об аттестации испытательной индуктивности, °С;

Т - температура окружающего воздуха на момент проведения поверки прибора. °С:

Z<sub>0+3</sub> – полное сопротивление сети и ИИ, Ом.

Для снижения влияния разогрева испытательной индуктивности от протекания измерительного тока прибора рекомендуется каждое ее последующее включение проводить после двухминутного перерыва.

Аналогично вычислить погрешность измерения реактивного сопротивления:

$$
\Delta X = X - X_0 - X_3
$$
, r<sub>4</sub>

Х - измеренное значение реактивного сопротивления, Ом;

 $X_0$  – внутреннее реактивное сопротивление сети, Ом;

 $X_{\odot}$  – реактивное сопротивление испытательной индуктивности, содержится в свидетельстве об аттестации испытательной индуктивности, Ом;

Z<sub>0+3</sub> – полное сопротивление сети и ИИ, Ом.

Проверка считается удовлетворительной, если  $\Delta$ R и  $\Delta$ X не превышают расчетного значения предела допускаемой основной абсолютной погрешности, указанной в таблице 1.2.2.

6.7.3 Проверка основной погрешности измерений электрического сопротивления постоянному току (металлосвязи)

Для проверки погрешности измерения сопротивления необходимо:

- подключить к гнездам « $\cdot\cdot\cdot$  и « $\Omega$  » магазин сопротивлений Р4834;

- выбрать режим измерения сопротивления металлосвязи, установить эталонное сопротивление равным нулю, провести коррекцию нуля (см. п.2.4.4);

- устанавливать на магазине эталонные сопротивления согласно таблице 6.7.3 и проводить измерение.

Проверка погрешности измерения сопротивления металлосвязи считается удовлетворительной, если показания прибора находятся в пределах допускаемой основной погрешности в соответствии с таблицей 6.7.3.

Таблица 6.7.3 – Пределы допускаемой основной погрешности измерения сопротивления металлосвязи

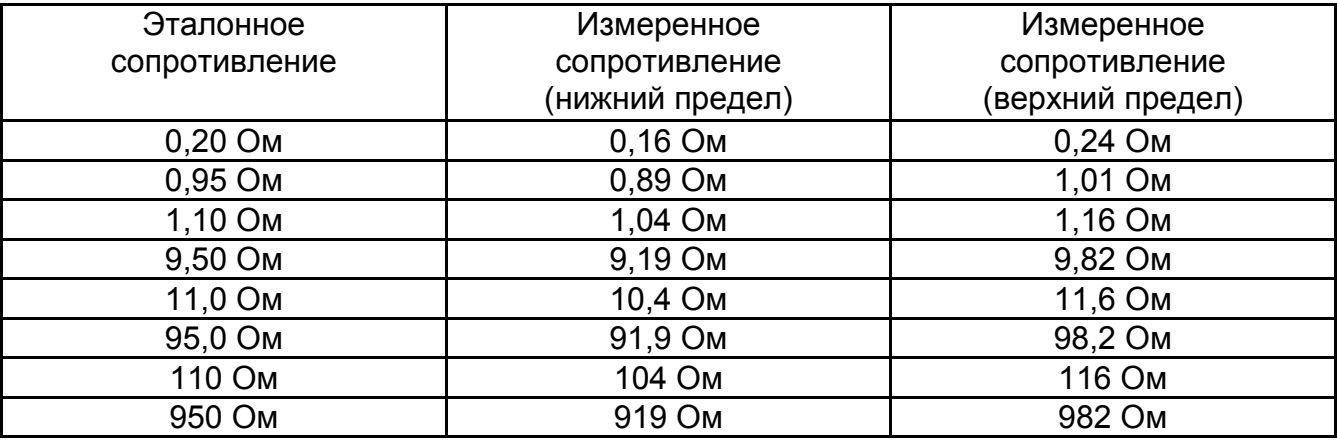

6.8 Завершение поверки

Используя кабели измерительные, поставляемые в комплекте с прибором, произвести корректировку нуля согласно п. 2.4.4.

6.9 Оформление результатов поверки

Прибор, прошедший поверку с положительным результатом, признаётся годным и допускается к применению. На него наносится поверительная наклейка или поверительное клеймо, в паспорте производится запись о годности к применению и (или) выдается свидетельство о поверке по форме, установленной в ПР 50.2.006-94.

Прибор, не удовлетворяющий требованиям хотя бы одного пункта разделов 6.6 и 6.7, признаётся непригодным и к применению не допускается. Отрицательные результаты поверки оформляются выдачей извещения о непригодности к применению.

### 7 Свидетельство о приемке

ИФН-300 № \_\_\_\_\_

регистрационный номер

соответствует техническим условиям РАПМ.411218.006ТУ и признан годным для эксплуатации.

Начальник ОТК

MП

личная подпись

расшифровка подписи

число, месяц, год

### 8 Сведения о первичной поверке

на основании результатов первичной поверки признано соответствующим установленным в описании типа метрологическим требованиям и пригодным к применению в сфере государственного регулирования обеспечения единства измерений.

Дата первичной поверки повер и последний

число, месяц, год

**MK** 

Поверитель дело по поставки по поставки и по

подпись представителя метрологической службы

### **9 Гарантии изготовителя**

Предприятие-изготовитель гарантирует соответствие приборов требованиям технических условий РАПМ.411218.006ТУ при соблюдении правил эксплуатации, транспортирования и хранения.

Гарантийный срок эксплуатации приборов устанавливается 18 месяцев со дня ввода в эксплуатацию (продажи).

Гарантийный срок эксплуатации продлевается на период от подачи рекламации до устранения неисправностей.

Гарантийный срок эксплуатации не распространяется на аккумулятор.

Реквизиты предприятия-изготовителя:

426000,Россия, г. Ижевск, а/я 10047, ул. Пушкинская, 268,

АО «НПФ «Радио-Сервис».

Тел. (3412) 43-91-44. Факс. (3412) 43-92-63.

E-mail: оffice@radio-service.ru Интернет: www.radio-service.ru

Заполняется фирмой-продавцом:

Дата продажи  $\Box$ 

Наименование продавца \_\_\_\_\_\_\_\_\_\_\_\_\_\_\_\_\_\_\_\_\_\_\_\_\_\_\_\_\_\_\_\_\_\_\_\_\_\_\_\_\_\_\_

Адрес продавца и постали продавители и постали продавители и постали продавители и постали при постали при пост

Телефон продавца \_\_\_\_\_\_\_\_\_\_\_\_\_\_\_\_\_\_\_\_\_\_\_\_\_\_\_\_\_\_\_\_\_\_\_\_\_\_\_\_\_\_\_\_\_\_\_\_

Место для печати

# **10 Сведения о движении прибора при эксплуатации**

10.1 Сведения о движении прибора при эксплуатации приводят в таблице 10.

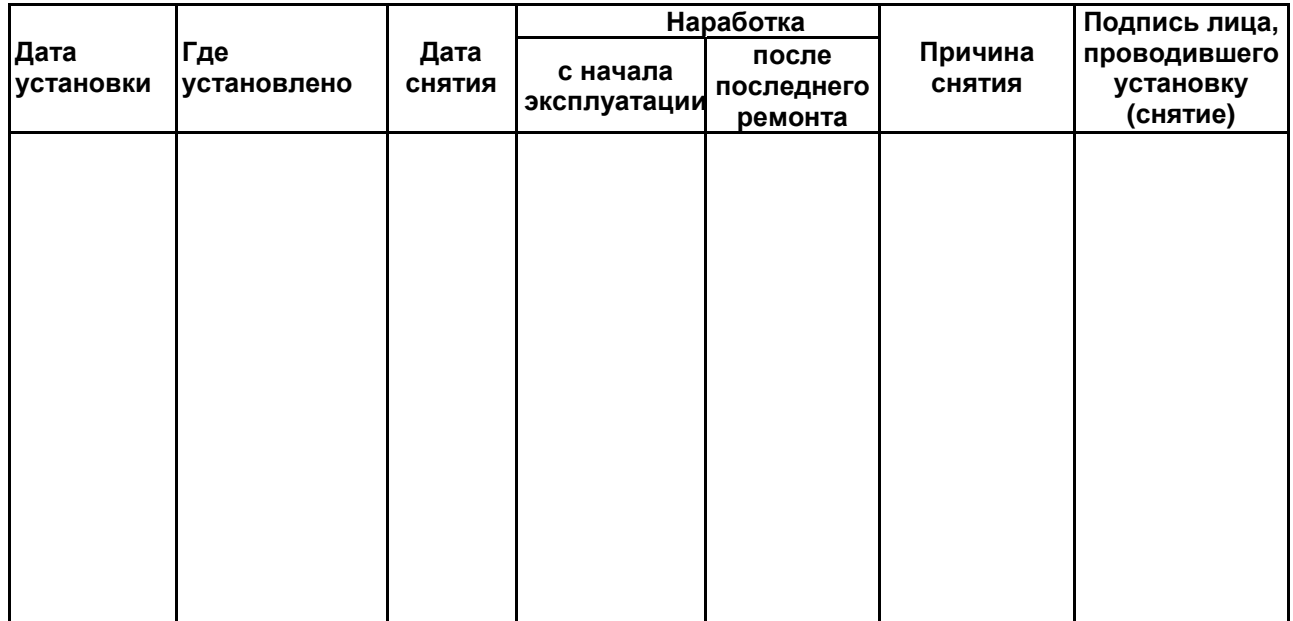

Таблица 10 – Сведения о движении прибора при эксплуатации

10.2 Сведения о приеме и передаче прибора приводят в таблице 11.

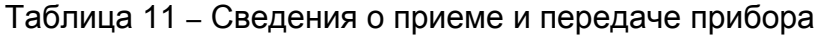

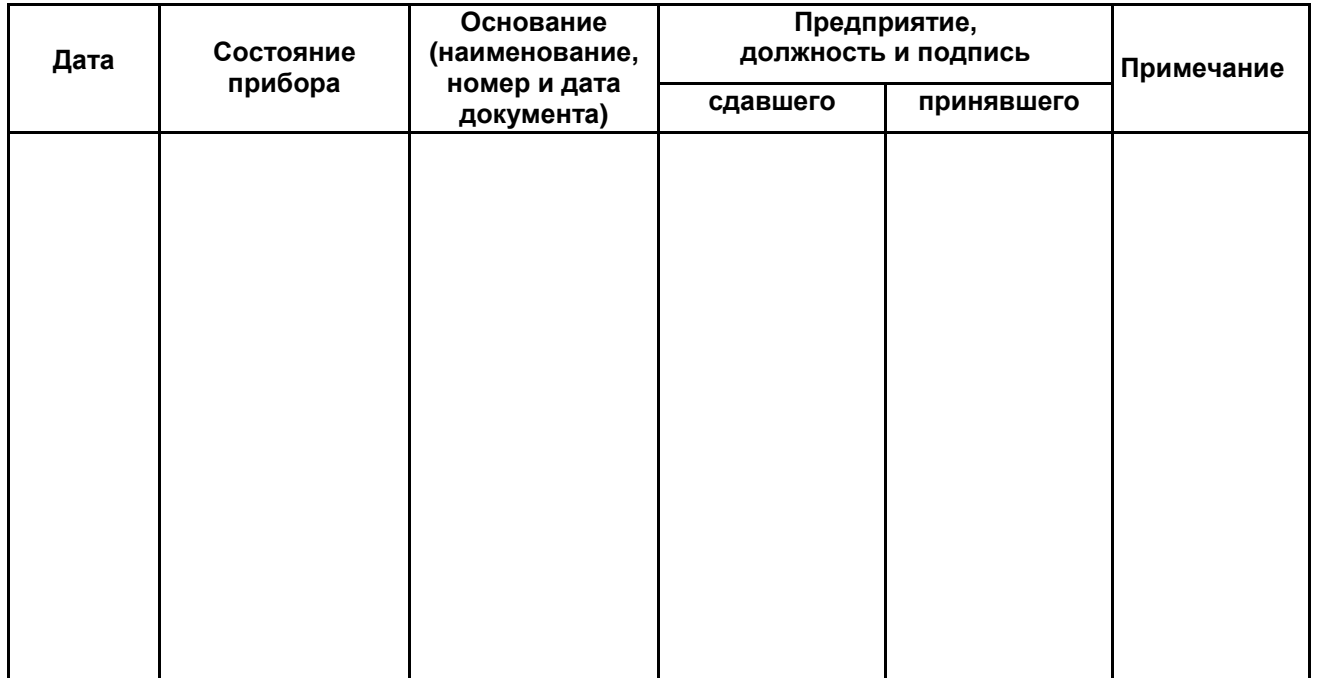

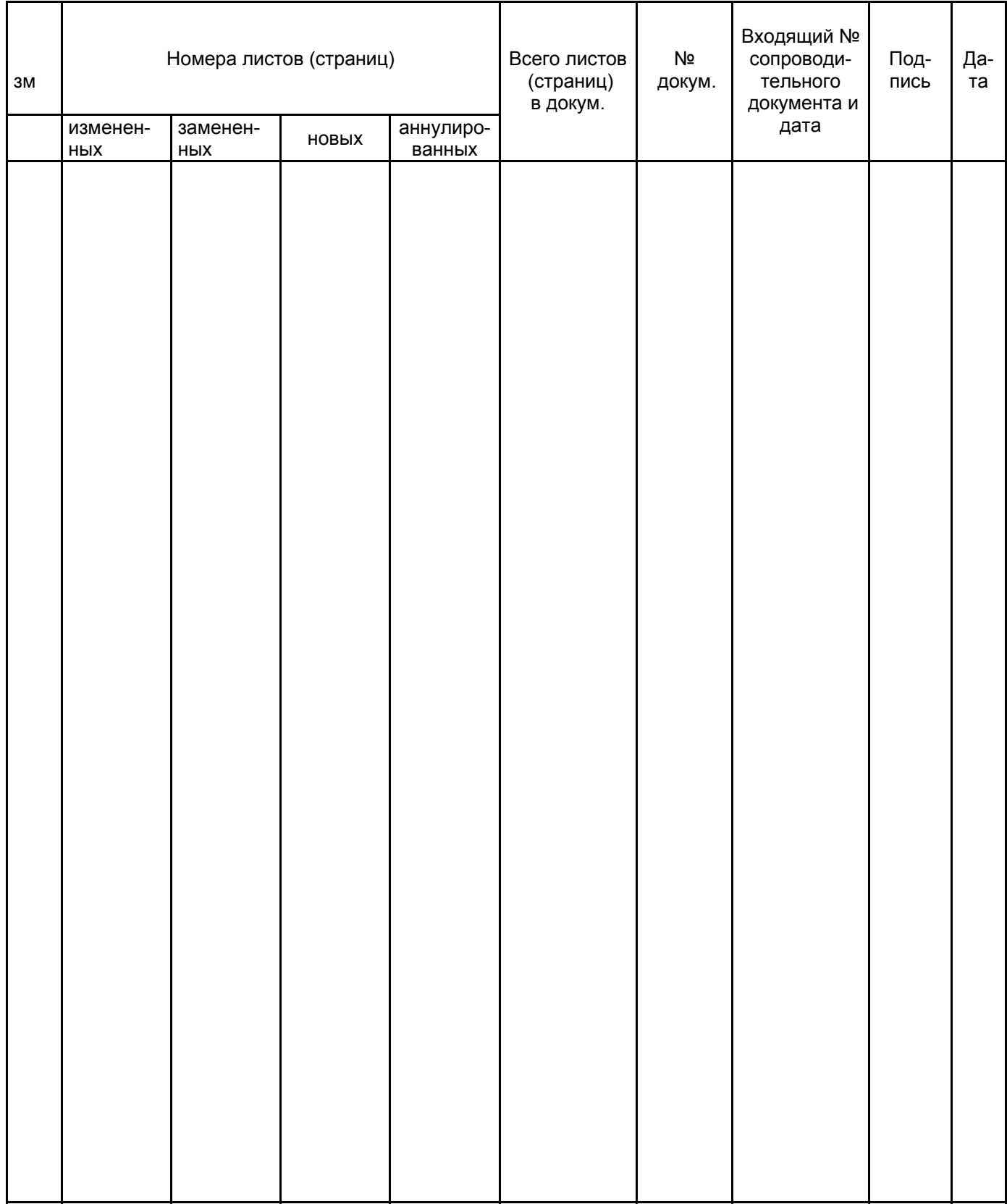

# Лист регистрации изменений

### **Приложение A**

(обязательное)

#### **Калибровка прибора**

Калибровка прибора осуществляется с помощью образцовой меры сопротивления - катушки электрического сопротивления измерительной Р321 (10 Ом, класс 0,01). Перед проведением калибровки следует выдержать катушку электрического сопротивления измерительную и калибруемый прибор при комнатной температуре не менее 2 часов.

Для проведения калибровки следует выполнить следующие действия:

**-** удерживая нажатой кнопку «Rx/J», включить прибор кнопкой « $\mathbf{Q}_8$ ;

**-** с помощью кнопок «МЕНЮ/▼» и «РЕЖИМ/▲» следует выставить трехзначное число – индивидуальный для данного прибора пароль и нажать кнопку «Rx/». Индивидуальный пароль напечатан на этикетке под ручкой-крюком;

**-** подключить кабели измерительные к разъемам прибора « » и «**Ω**». Свободные концы соединить друг с другом, обеспечив при этом хороший электрический контакт соединения;

**-** нажать кнопку «Rx/». При этом на индикатор выводится ориентировочное суммарное сопротивление кабелей измерительных и внутренних цепей прибора. Если это сопротивление более 0,2 Ом, выводится сообщение «R проводов > 0,2 Ом», в таком случае следует сменить кабели;

**-** подключить концы кабелей измерительных к катушке электрического сопротивления электрической, как это показано на рисунке А.1;

**-** нажать кнопку «Rx/», через 2 сек прибор перейдет к следующему этапу;

**-** переключить кабели измерительные к разъемам прибора «**L**» и «**Ω**». Свободные концы соединить друг с другом. Нажать кнопку «Rx/».

**-** в случае успешного завершения процесса калибровки прибор индицирует сопротивление измерительного резистора, затем выключается.

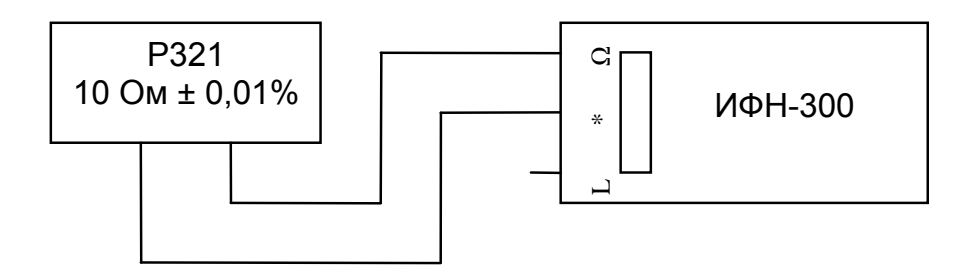

Рисунок А.1

# **Приложение Б**

### **(обязательное)**

# **Инструкция по аттестации испытательной индуктивности ИИ-1 (РЛПА.685442.003) и испытательной индуктивности ИИ-2 (РЛПА.685442.003-01).**

Аттестация испытательных индуктивностей (далее ИИ) производятся органами государственной метрологической службы или аккредитованными метрологическими службами юридических лиц. ИИ должны подвергаться периодической аттестации с периодичностью не реже одного раза в год.

Перед проведением аттестации ИИ ее следует выдержать не менее 2 часов в помещении, в котором будет проводиться аттестация.

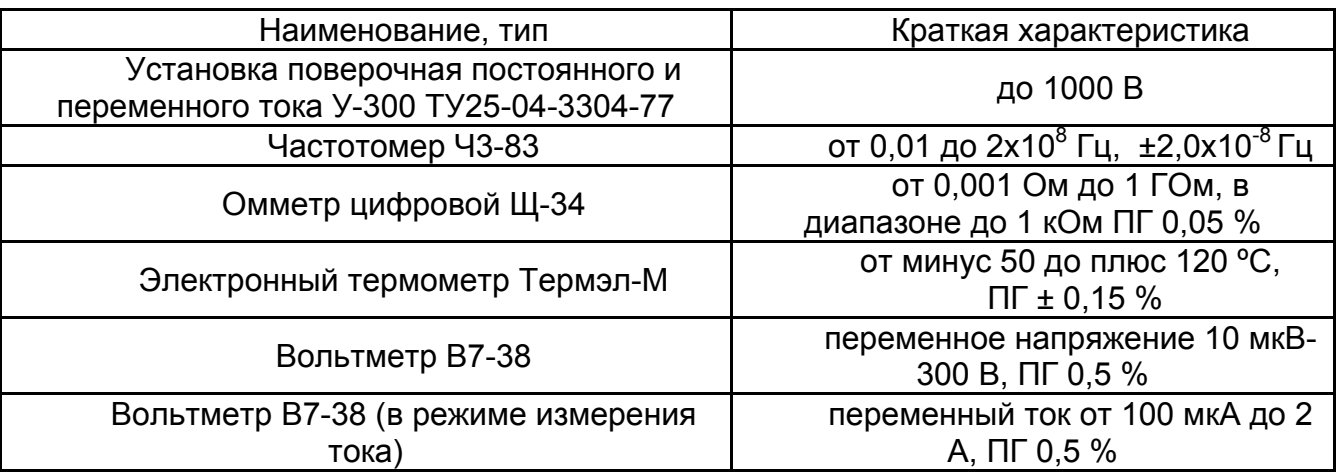

### Таблица Б.1. Эталонные и вспомогательные средства аттестации

Указанные в таблице Б.1 средства аттестации разрешается заменять другими, обеспечивающими измерения с требуемой точностью. Все используемые средства измерений должны быть исправны, поверены и иметь свидетельства (отметки в формулярах или паспортах) о поверке или аттестации. Работа со средствами измерений осуществляется в соответствии с их руководствами по эксплуатации.

Аттестация ИИ-1 осуществляется в следующей последовательности.

1 Измерить частоту F сети переменного тока 220 В, от которой питается установка поверочная постоянного и переменного тока У-300 (далее У-300). Измерение производить в соответствии с руководством по эксплуатации на частотомер, соблюдая ограничения на амплитуду входного сигнала.

2 Измерить активное сопротивление R аттестуемой ИИ омметром.

3 Собрать схему измерения полного сопротивления ИИ методом амперметра– вольтметра, как это изображено на рисунке Б.1, подключив последовательно к У-300 аттестуемую ИИ с вольтметром В7-38 в режиме амперметра. Параллельно ИИ подключить вольтметр В7-38.

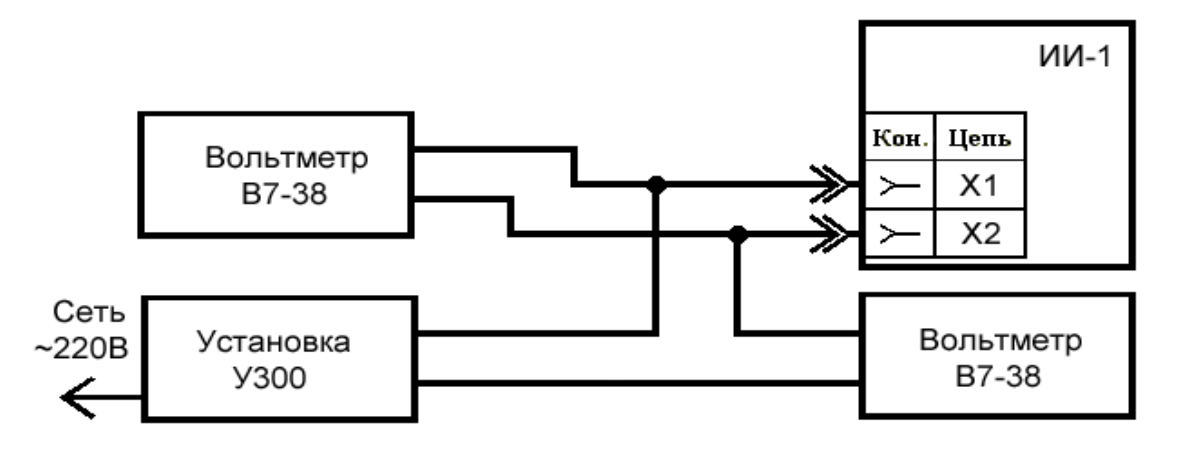

Рисунок Б.1

4 Перевести У-300 в режим выхода переменного тока и плавно выставить ток 0,1 ± 0,02 А для ИИ-1 (РЛПА.685442.003) и 0,5 ± 0,1 А для ИИ-2 (РЛПА.685442.003-01). Снять показания тока I в цепи и напряжения U на ИИ. Плавно убавить ток до нуля. Время измерения не должно превышать 10 секунд.

5 Выполнить пункт 4 три раза. Вычислить среднее арифметическое значение тока  $I_{\rm co}$  в цепи и напряжения  $U_{\rm co}$  на ИИ.

6 Рассчитать реактивное сопротивление ИИ по следующей формуле:

$$
X = ((U_{cp.}/I_{cp.})^2 - R^2)^{0.5 \times 50} / F
$$

где  $U_{\text{co}}$ – среднее значение напряжения на ИИ, В;

Iср.– среднее значение тока через ИИ, А;

R – активное сопротивление ИИ, Ом;

F – частота сети переменного тока, Гц.

7 Измерить температуру окружающего воздуха вблизи поверяемой катушки термометром Термэл-М.

8 Занести в свидетельство об аттестации ИИ обозначение гнезд, к которым производилось подключение X1-X2 или X1-X3, активное R и реактивное X сопротивления, а также температуру окружающего воздуха, при которой производилась аттестация. Поставить дату и подпись. Рекомендуемая форма свидетельства об аттестации – в приложении В.

Для аттестации ИИ-2 следует выполнить пункты 1-8, подключая приборы к гнёздам X1-X2 и X1-X3 (см. рисунки Б.2 и Б.3).

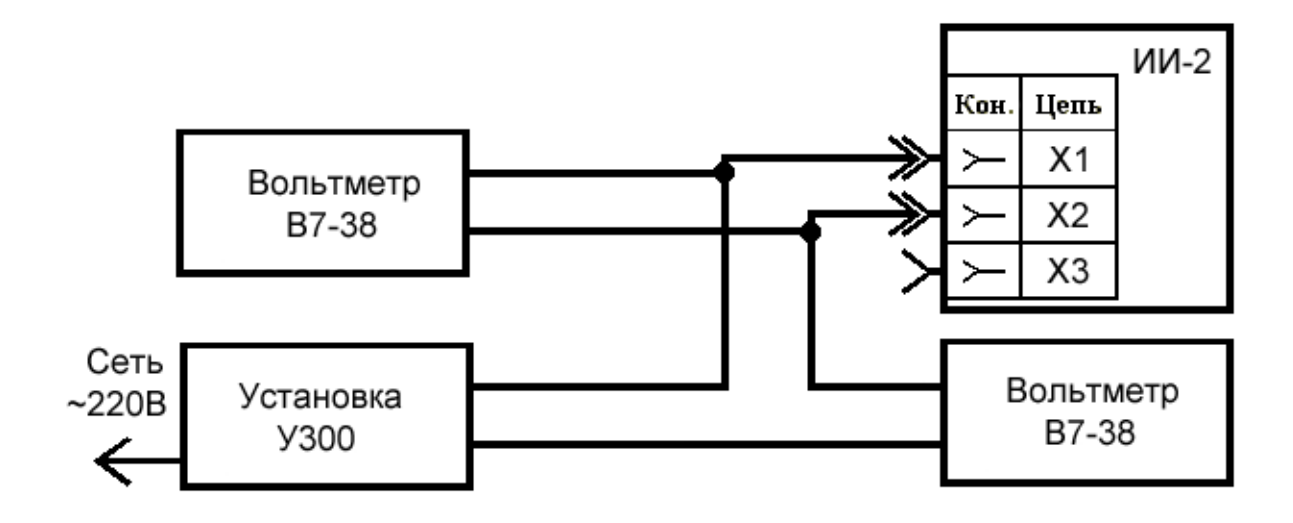

Рисунок Б.2

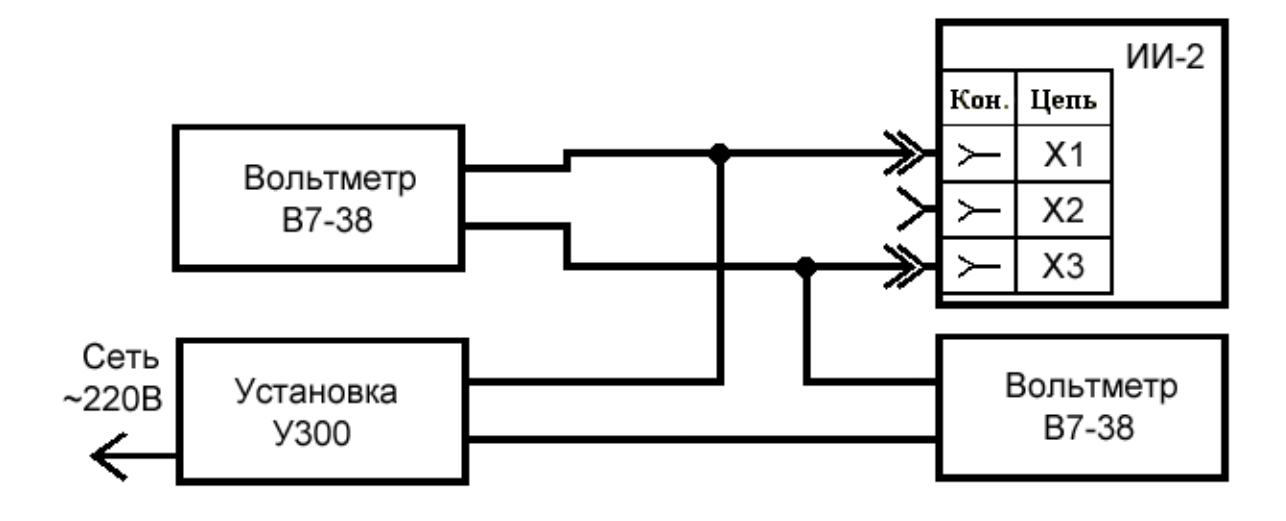

Рисунок Б.3

## **Приложение В**

(рекомендуемое)

### **Рекомендуемая форма свидетельства об аттестации испытательных индуктивностей**

Рекомендуемая форма свидетельства об аттестации испытательных индуктивностей ИИ-1 (РЛПА.685442.003) и ИИ-2 (РЛПА.685442.003-01) имеет следующий вид:

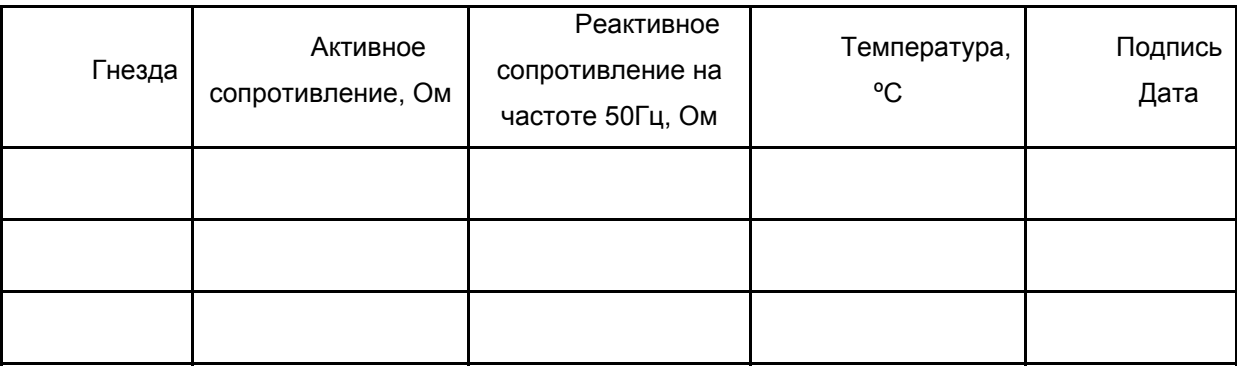

# **Лист регистрации изменений**

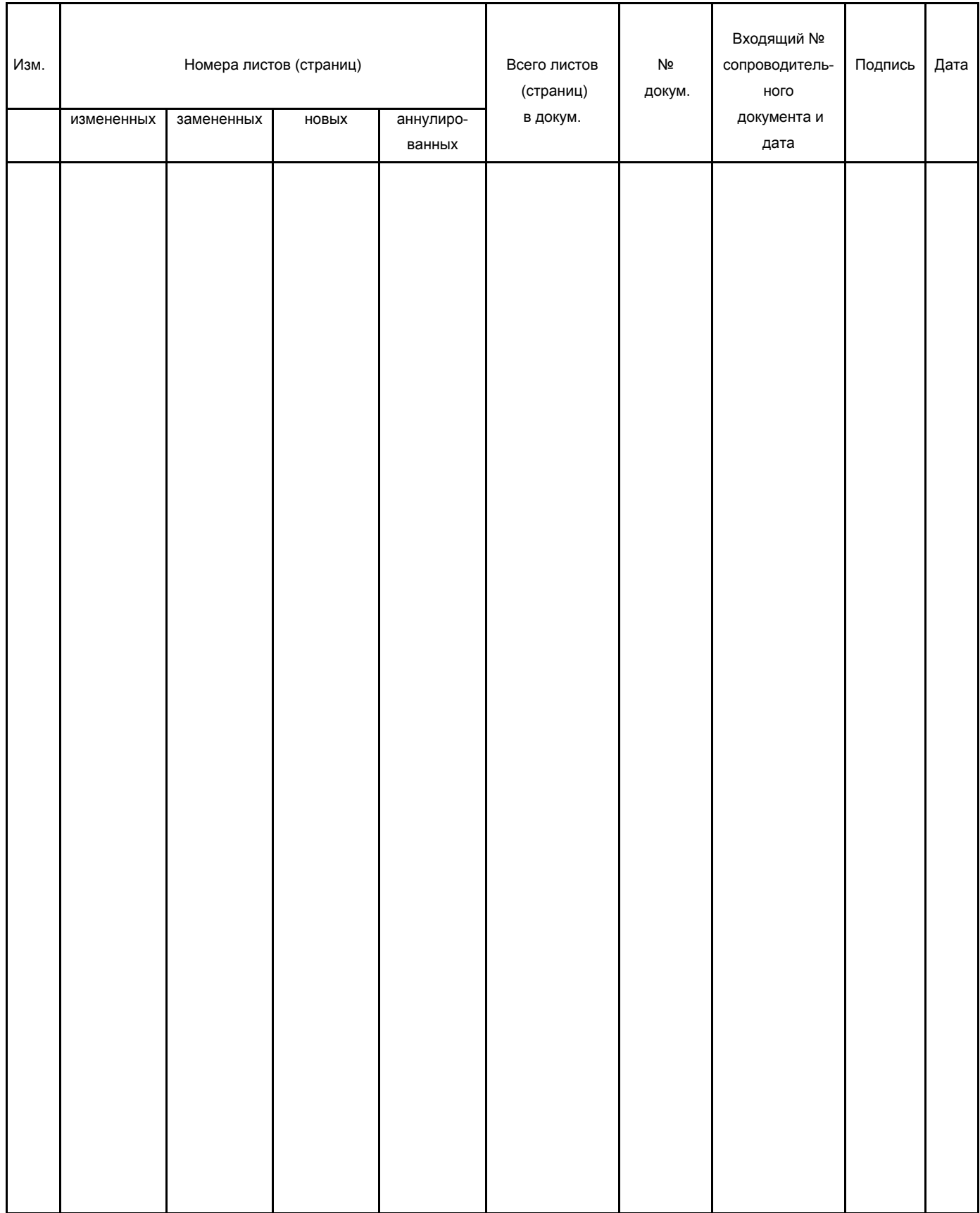